# **Pacsoft**NG **Visual Marina**

A scaled representation of your marina, rack, boatyard and mooring layout where users can immediately see the location of vessels drawn to scale, in slips/berths or on the hardstand; making it easy to manage operations and plan bookings. 'Arrival' and 'Departure' lists can be displayed to assist planning movements, providing excellent management overview of the administration process.

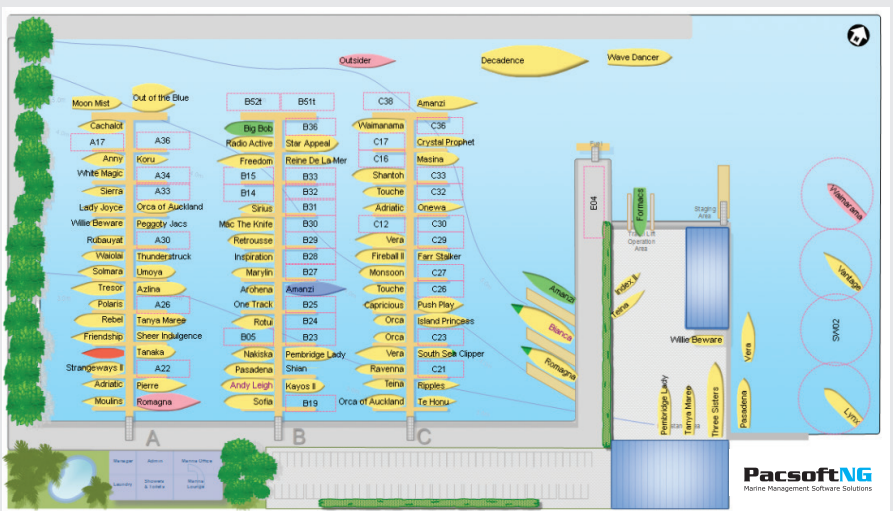

- Visual representation of the marina, land, racked storage, car parks, or retail/commercial properties
- Berths, sites, and vessels are drawn to actual scale. Vessels are shaped to indicate their type.
- Admin view to show compliance status of vessels (see over)
- Drag and Drop placement of vessels, with customisable wizard to implement business rules
- Capable of displaying multiple marinas
- Display multiple maps within a large marina to show higher detail for individual areas
- Hyperlinking between maps for easy navigation
- Easy mouse placement of vessels in alongside berths with rafting or stern too, or even to display vessels separately when double booked within a berth
- Mapping of vessels on hardstand does not require fixed numbered sites – free format placing of vessels
- Site shapes drawn top down for berths or land sites, by width and height for racks, and diameter for moorings
- Vessel names displayed for occupied berths, and berth names for unoccupied sites
- Mouse over display for quick detailed information view
- Right click for action menus, open customer, vessel and booking details
- Different vessel shapes for yachts, motor vessels, and multihulls
- Vessel shapes are colour coded for booking, arrivals, current occupier, departing vessels, and display of multiple booked sites
- Vessel name colour coded to show renters, owner occupied or privately rented vessels
- Multiple views: current occupancy, arrivals and departures, admin, and site layout
- Update the status of arriving or departing vessels using **Pacsoft**NG Mobile or the office. As the vessel is 'checked-in' or 'checked-out' the visual marina will update. Checked-in vessels will be changed from green to yellow to indicate they have arrived; blue departing vessels will disappear showing the berth as empty and available.
- Automatic refresh for display on large screen presentation within the marina office
- Ability to display the visual marina for past or future dates
- Hardstand or boatyard vessels drawn to scale and shown for the duration of the job
- Arrivals and departures pop-up notifications to allow planning berth allocations
- Save or print map display to send or give to incoming vessels
- The Adjacent Berth feature will automatically calculate and display the adjacent berth available width when booking (see over)

**Berths and vessels drawn to scale Multiple maps**

**User control over mapping capability**

**View past and future dates**

#### **Display**

- › Arrivals and Departures
- › Renters
- › Leaseholders
- › Current Vessel Location
- › 'Date Range' display to show occupancy over periods of time
- › Overdue Payment Vessels
- › Expired Insurance Vessels

#### **Display Occupiers of**

- › Marina Berths
- › Alongside Berths
- › Land Sites
- › Rack Storage
- › Vessels on Hardstanding
- › Car Park Allocations
- › Retail/Commercial Lease

#### **Free Positioning on Hardstand**

- › Yacht
- › Launch
- › Multihull
- › Racked Vessel

### **The Admin View**

The Admin View displays information on the compliance status of the vessel:

- **\$** Outstanding Invoices
- **I** Expired Insurance
- **E** Electrical Certification Expired
- **T** Electrical Lead Certification Expired
- **\*** Vessel Out on last dock walk

### **Adjacent Berth Booking**

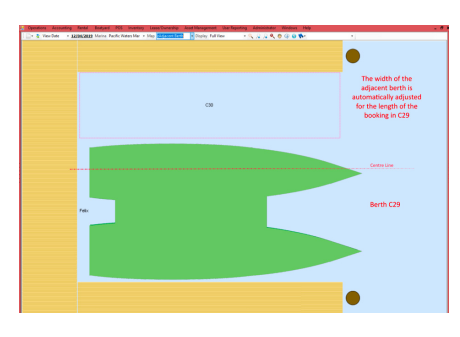

The 'Adjacent Berth' feature will automatically calculate and display the adjacent berth available width when booking either a boat with an unusually small or large beam in the berth e.g. a multihull.

This 'available width' will be shown based on the period of the booking, even when there are multiple bookings in the adjacent berth during the period. The most conservative width available will be shown.

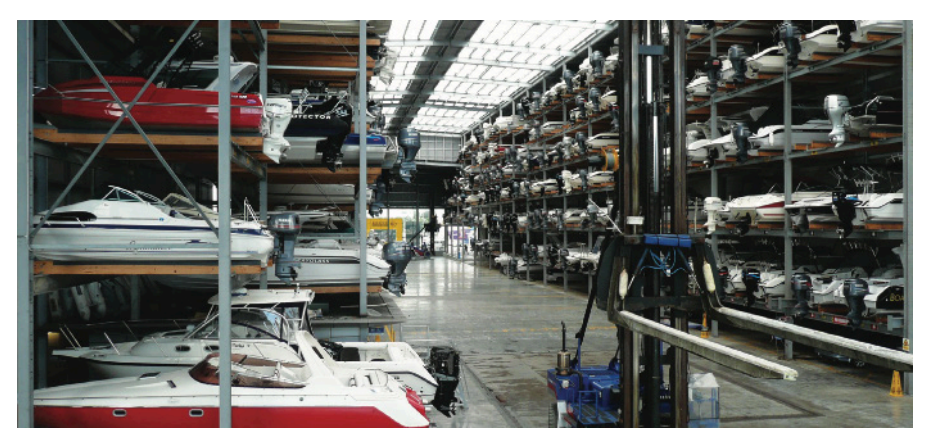

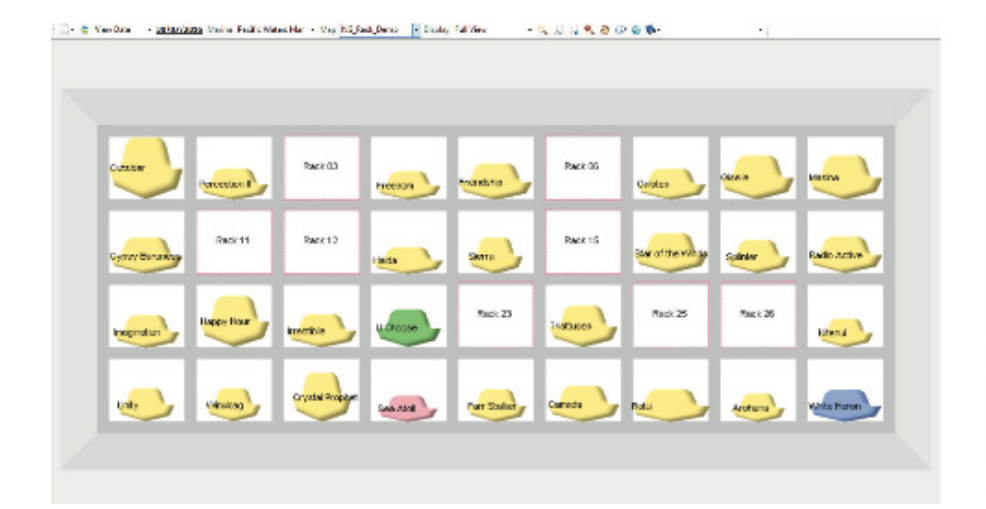

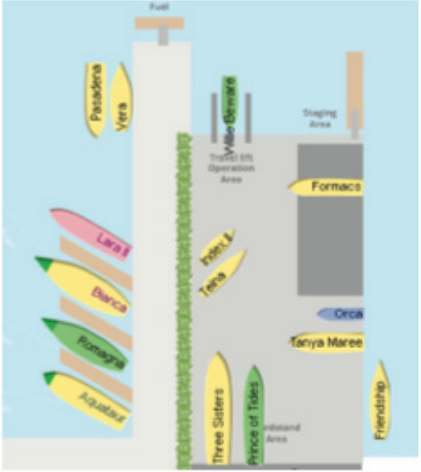

### acsoft **Marina Management Solutions**

### onas re for Lifi

## Head Office

**Sean Cocks +64 21 285 4525**  Pacsoft is a Jonas Software Company **sean@pacsoftmms.com jon@pacsoftmms.com** 

### Asia Pacific

**Jon Leutenegger +61 (0) 410 657 298**

#### United Kingdom/Europe

**Richard Dowland +44 (0) 845 518 6272 mms.oceanroad.info**

United States of America

**Jay Walsh +1 (770) 686 6910 ibcga.com**

 $C38$ \$1ET Amanzi Waimanama  $C36$  $C17$ T\* Crystal Prophet  $C16$ Masina